# 「水道屋さんの水理計算書 **2012**」使用説明書

### (共通事項)

作成日:2015 年 11 月 24 日

<span id="page-0-3"></span>目次

- 1. [共通事項](#page-0-0)[1]
	- 1.1 [作成できる水理計算書](#page-0-1)[1]
	- 1.2 [図面について](#page-0-2)[1]
	- 1.3 [書式について](#page-1-0)[2]
	- 1.4 [数値の表記と端数処理](#page-1-1)[2]
	- 1.5 [ブック名とシート名](#page-1-2)[2]
	- 1.6 [初期設定値](#page-1-3)[2]
	- 1.7 [パスワード解除方法](#page-2-0)[3]

<span id="page-0-0"></span>1.共通事項

# <span id="page-0-1"></span>1.1 作成できる水理計算書

直結直圧式のうち、戸建タイプと集合住宅タイプの水理計算書を作成します。 2階建て以上の建物の水理計算書も作成できます。

▲ [目次に戻る](#page-0-3)

# <span id="page-0-2"></span>1.2 図面について

当プログラムで作成するのは水理計算書であり、図面は作成しません。 あらかじめ図面をご用意した上で、当プログラムをご利用ください。

▲ [目次に戻る](#page-0-3)

# <span id="page-1-0"></span>1.3 書式について

提出先の水道局で、水理計算書の書式が定められている場合には当プログラムはご利用頂 けません。

当プログラムで作成する水理計算書の書式は、水理計算書のサンプルをご覧頂くか、サン プル版で実際に作成してご確認ください。

▲ [目次に戻る](#page-0-3)

#### <span id="page-1-1"></span>1.4 数値の表記と端数処理

当プログラムにおける数値の表記と端数処理は原則として下記のとおりです。 ただし、直接入力した数値についてはこの限りではありません。 ■水頭 (m)、管延長 (m) など 小数点以下第3位を四捨五入、第2位まで表記。 ■水圧 (MPa) 小数点以下第4位を四捨五入、第3位まで表記。 ■動水勾配 小数点以下を切り上げ、整数表記。

▲ [目次に戻る](#page-0-3)

# <span id="page-1-2"></span>1.5 ブック名とシート名

ブック名は変更できます。ただし、拡張子は変更しないでください。 シート名は変更できません。変更すると水理計算書が作成できなくなります。

▲ [目次に戻る](#page-0-3)

# <span id="page-1-3"></span>1.6 初期設定値

設定シートの初期設定値は参考値です。 設定を行ってからご利用ください。

▲ [目次に戻る](#page-0-3)

### <span id="page-2-0"></span>1.7 パスワード解除方法

エクセルファイルを開くたびに出てくるパスワード入力画面を出さないようにすることが できます。

■手順1

パスワードを入力してファイルを開きます。

#### ■手順2

「ファイル」タブの「ブックの保護」から、「パスワードを使用して暗号化」を選択します。

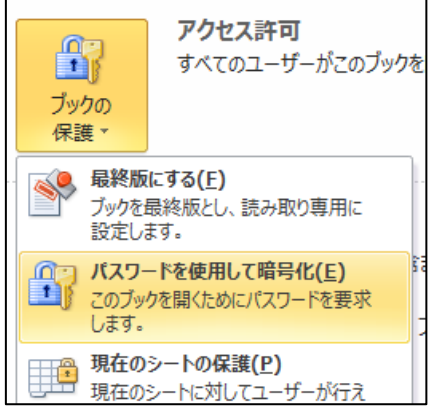

■手順3

「ドキュメントの暗号化」ダイアログボックスが表示され、「パスワード」欄にはパスワー ドが入力されています。

このパスワードを消去し(入力されていない状態にします)、「OK」ボタンを押します。

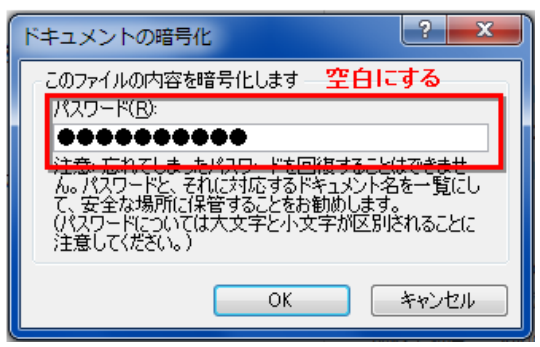

■手順4

ブックを上書き保存します。

これで、次回以降パスワードを入力することなくファイルを開くことができます。

▲ [目次に戻る](#page-0-3)